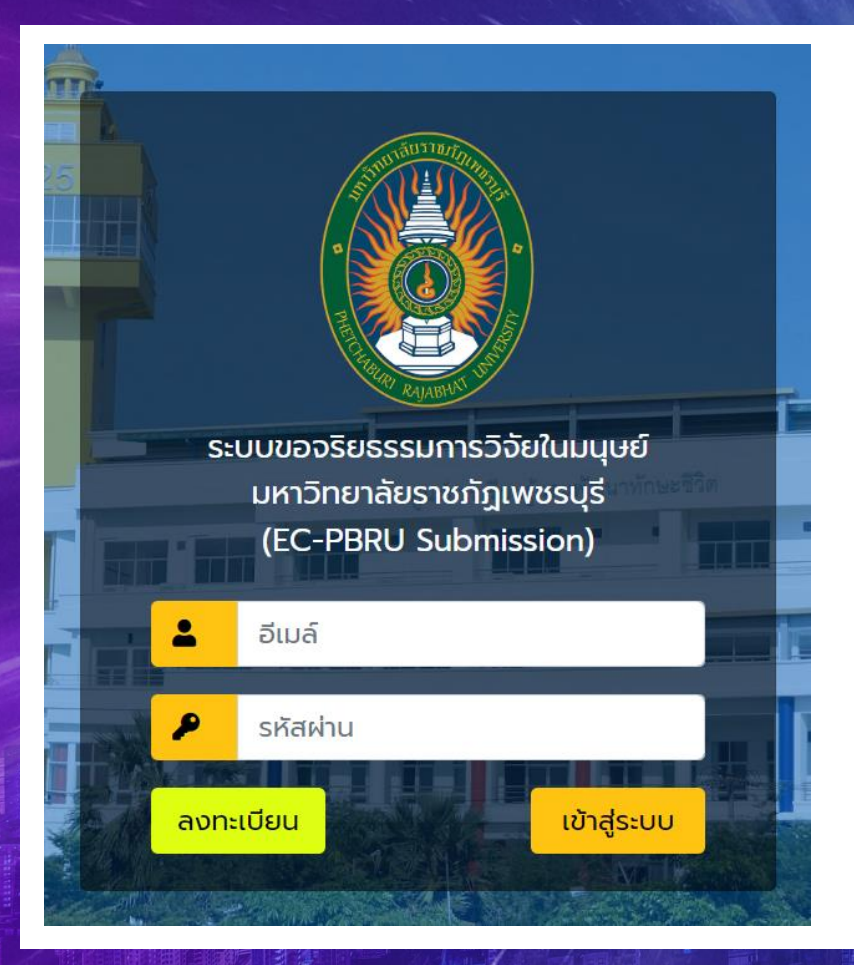

# ขั้นตอนการดำเนินงานของ เจ้าหน้าที่

ี คำแนะนำ ระบบที่พัฒนาขึ้นรองรับและแสดงผลได้ดีบน Chrome ที่ความละเอียดหน้าจอ 1920 x 1080 pixels

## ขั้นตอนการยื่นขอจริยธรรมการวิจัยในมนุษย์

대 16일

 $l \leftarrow l$ 

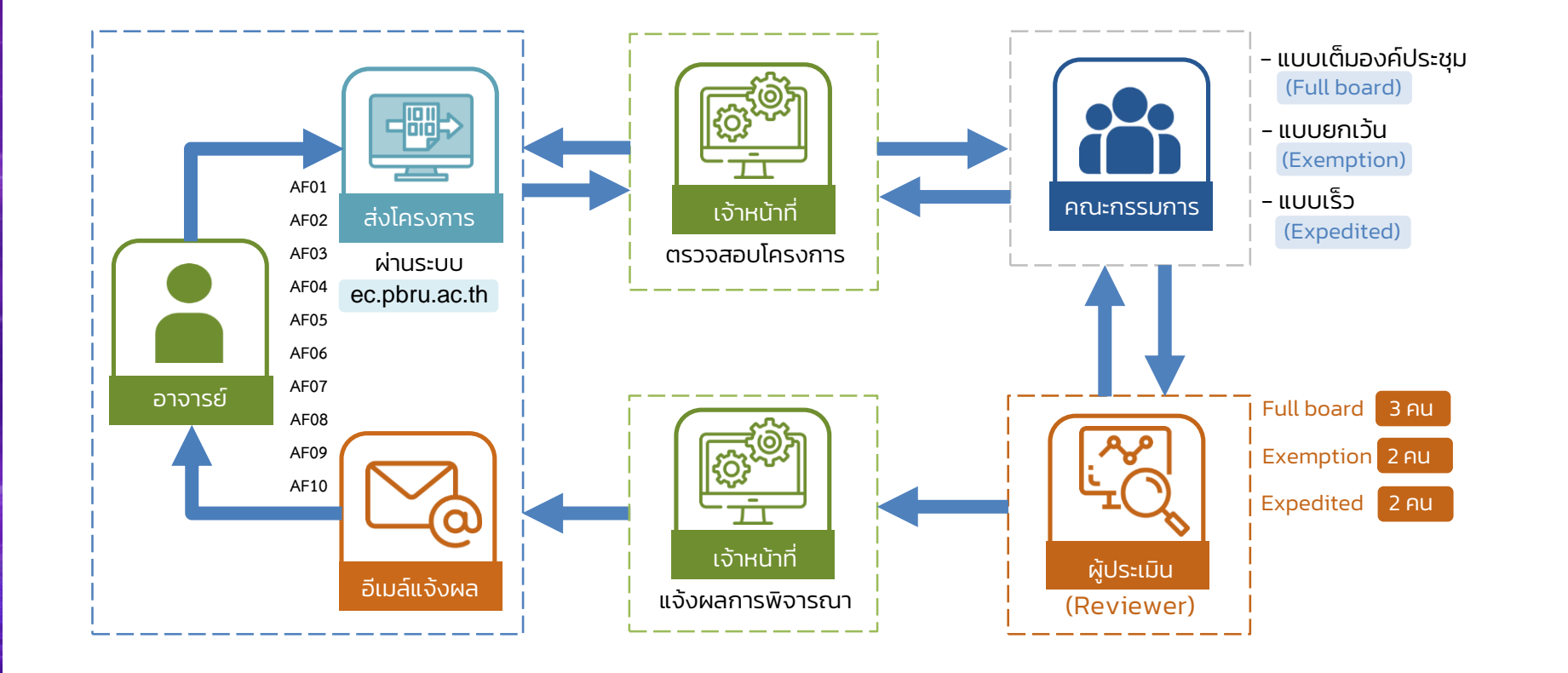

 $-311$ 

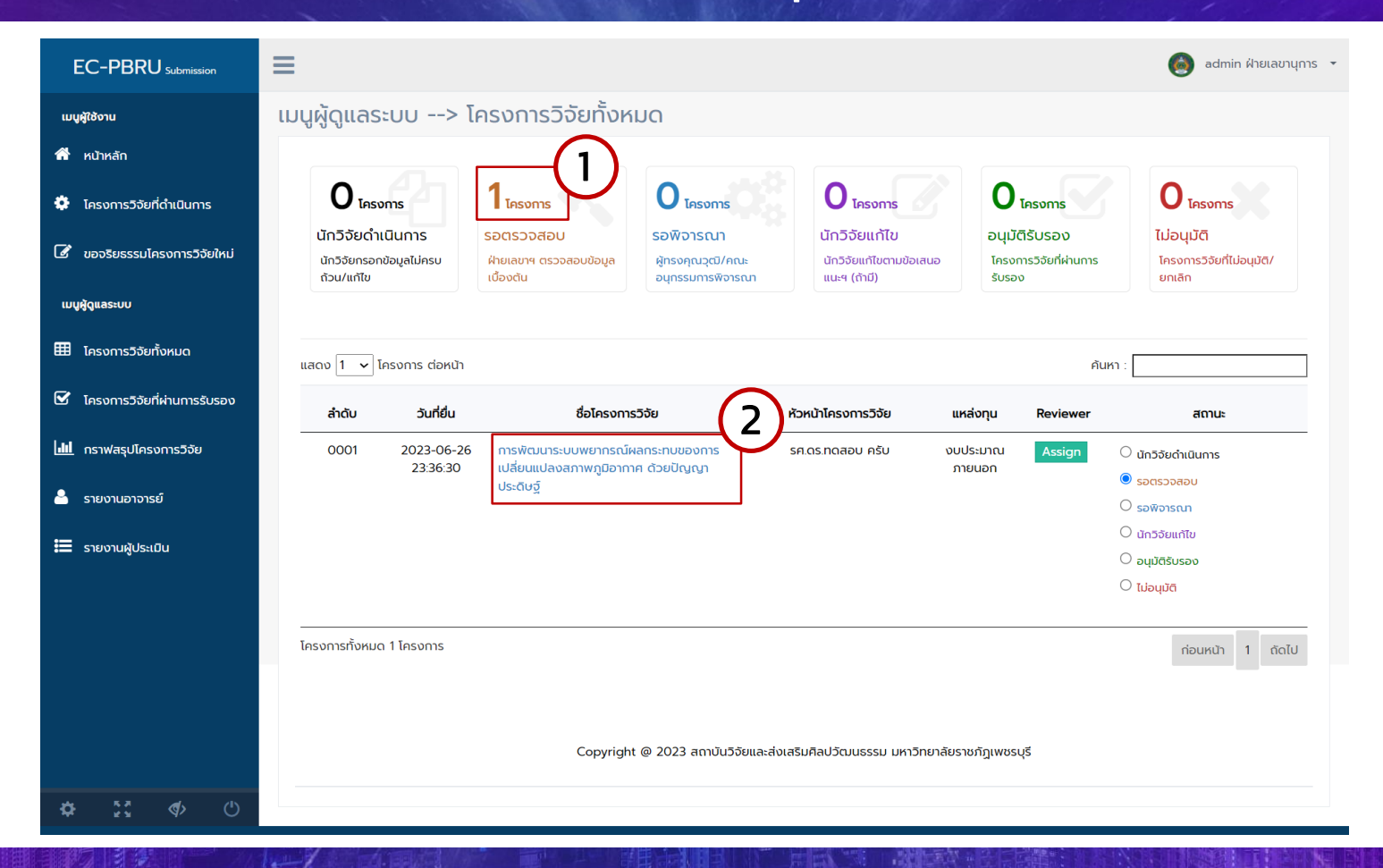

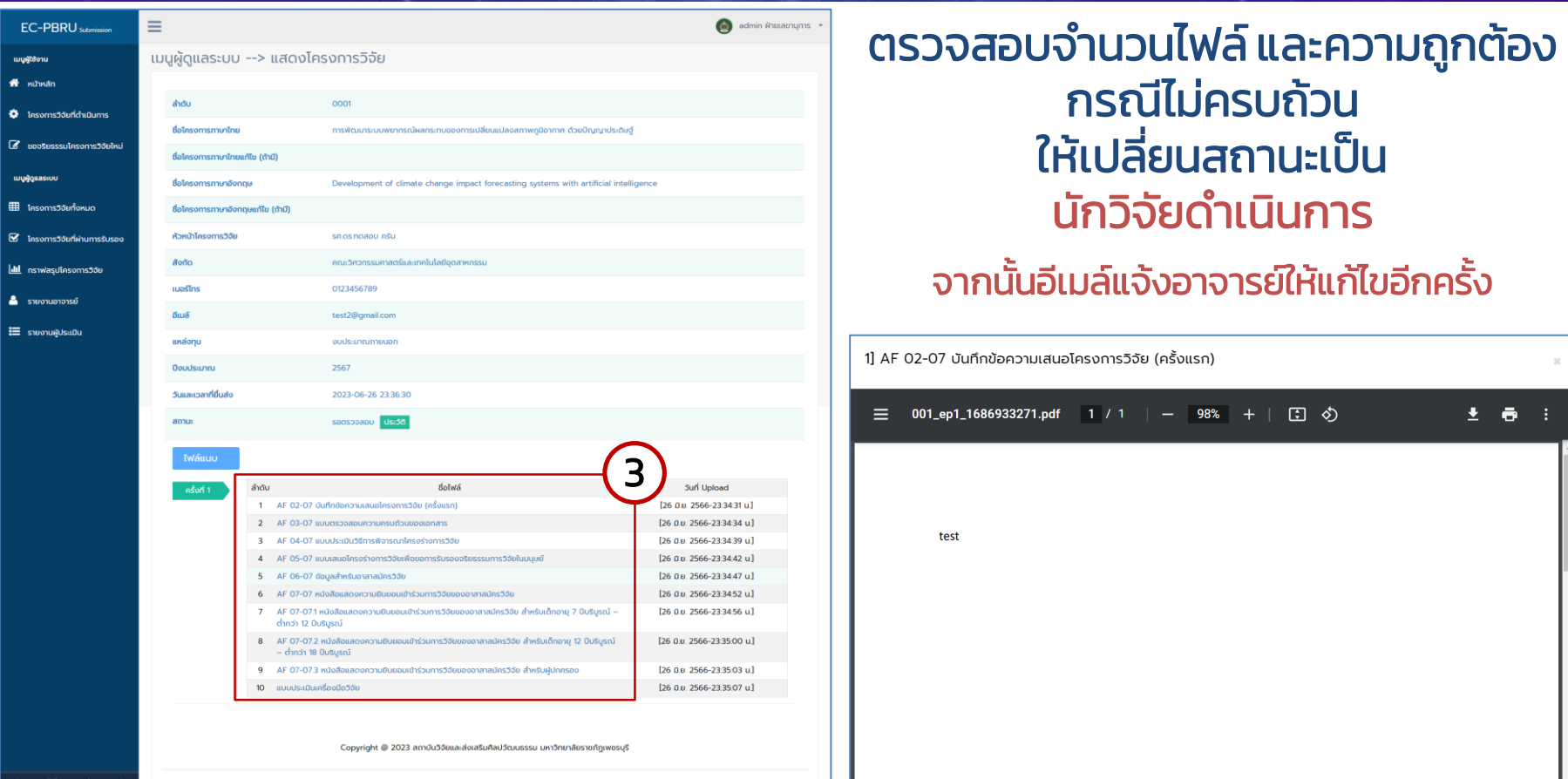

 $\frac{1}{2}$ 

### หากตรวจสอบครบถ้วนให้เปลี่ยนสถานะเป็น รอพิจารณา

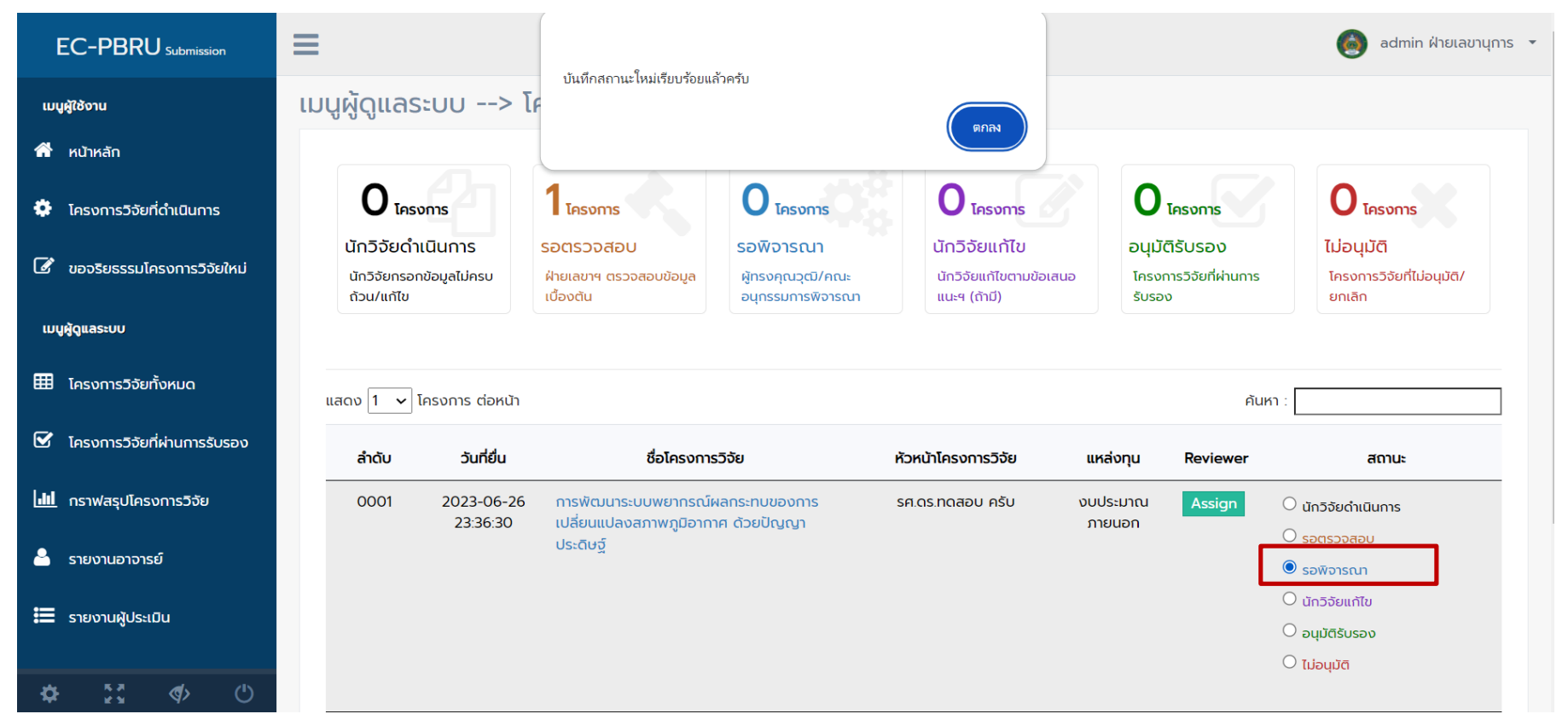

 $-100$ 

 $\left\lfloor \frac{1}{2} \right\rfloor$ 

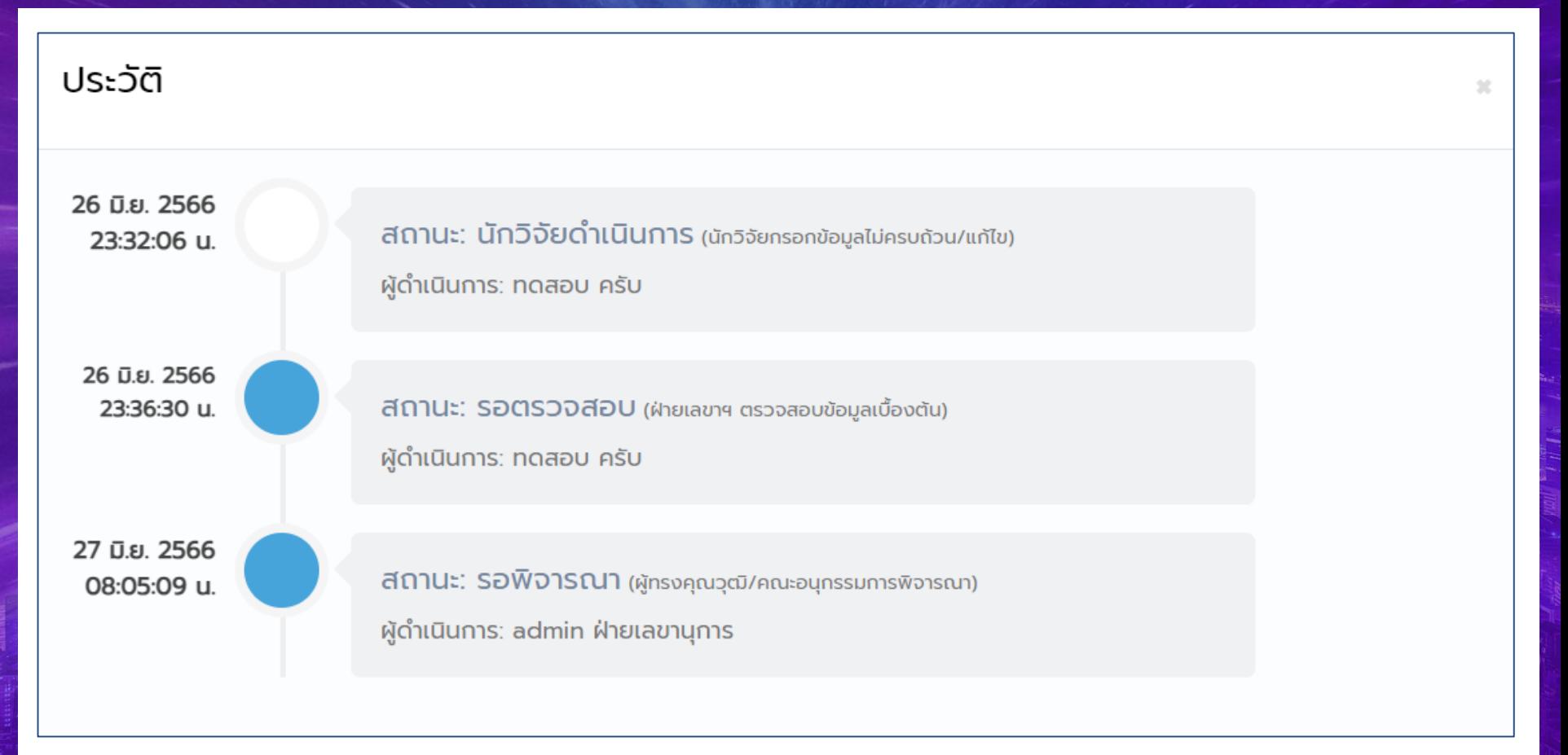

**TAX UE** 

### 1. เมื่อเปลี่ยนสถานะเรียบร้อยแล้ว เจ้าหน้าที่ข้อมูลโครงการเข้าประชุมคณะกรรมการ ้จริยธรรมฯ เพื่อกำหนดผู้ประเมินต่อไป

2. เมื่อได้ข้อมูลผู้ประเมินแล้ว จากนั้นเจ้าหน้าเข้าสู่ระบบและกำหนดผู้ประเมิน (Assign)

![](_page_6_Figure_3.jpeg)

1. เมื่อคลิกที่ปุ่ม Assign แล้ว จะแสดงหน้าต่างกำหนดผู้ประเมิน (Assign Reviewer) 2. กรณีที่ยังไม่เคยมีชื่อผู้ประเมินในระบบ ให้คลิกที่ปุ่ม เพิ่มผู้ประเมิน

![](_page_7_Picture_37.jpeg)

3. จะแสดงหน้าต่างเพิ่มผู้ประเมิน ให้กรอกข้อมูลและจดจำอิเมล์และรหัสผ่าน เพื่อแจ้งให้ ผู้ประเมินทางอีเมล์สำหรับเข้ามาประเมินในระบบ EC นี้

![](_page_8_Picture_25.jpeg)

![](_page_9_Picture_36.jpeg)

![](_page_9_Picture_37.jpeg)

2. คลิกปุ่ม เลือก หน้าชื่อผู้ประเมิน

3. เมื่อกำหนดในระบบ EC เรียบร้อยแล้วให้เจ้าหน้าที่**อีเมล์** 

#### แจ้งผู้ประเมินต่อไป

#### ชื่อโครงการวิจัย: การพัฒนาระบบพยากรณ์ผลกระทบของการเปลี่ยนแปลงสภาพภูมิอากาศ ด้วยปัญญาประดิษฐ์

![](_page_9_Picture_38.jpeg)

Copyright @ 2023 สถาบันวิจัยและส่งเสริมศิลปวัฒนธรรม มหาวิทยาลัยราชภัฏเพชรบุรี

![](_page_10_Figure_0.jpeg)

# เจ้าหน้าที่

### เมื่อได้รับอีเมล์แจ้งจากผู้ประเมินเรียบร้อยแล้ว ให้เจ้าหน้าที่เข้าสู่ระบบ EC-PBRU

![](_page_11_Picture_8.jpeg)

대 (국)

 $1 - 7$ 

#### กำหนดผู้ประเมิน (Assign Reviewer) × เพิ่มผู้ประเมิน ค้นหา ชื่อ-สกล ชื่อโครงการวิจัย: การพัฒนาระบบพยากรณ์ผลกระทบของการเปลี่ยนแปลงสภาพภูมิอากาศ ด้วยปัญญาประดิษฐ์ เบอร์โทร ลำดับ ชื่อ-สกุล สถานะ อีเมล์ ผลการประเมิน . ลบ  $\overline{2}$  Mustinu pass01@gmail.com 012-3456789  $\overline{3}$ ศ.ดร.สมชาย ผ่านตลอด 1 B 1 Review [27 มิ.ย. 2566-08:06:10 u.]  $\overline{2}$ ศ.ดร.สมหญิง ทดสอบ ผู้ประเมิน pass02@gmail.com 012-3456789 ผ่าน B 1 Review [27 ม.ย. 2566-08:07:15 u.] 3 ศ.ดร.สมจริง ทดสอบ ผู้ประเมิน pass03@gmail.com 012-3456789 ผ่าน a 1 Review [27 ม.ย. 2566-08:08:20 u.]

Copyright @ 2023 สถาบันวิจัยและส่งเสริมศิลปวัฒนธรรม มหาวิทยาลัยราชภัฏเพชรบุรี

กรณีที่มี Comment เจ้าหน้าที่จะต้อง Download ไฟล์ และส่งอีเมล์แจ้งให้อาจารย์แก้ไขต่อไป

**FACTOR** 

### เมนูผู้ดูแลระบบ --> โครงการวิจัยทั้งหมด

대 16

 $1 - 7$ 

![](_page_13_Figure_2.jpeg)

 $-311$ 

![](_page_14_Picture_0.jpeg)

# เจ้าหน้าที่

เจ้าหน้าที่เข้าสู่ระบบ EC-PBRU ตรวจสอบโครงการวิจัย อีกครั้ง อาจน้ำเข้าคณะกรรมการพิจารณาอีกครั้งถ้า คณะกรรมการมี "มติอนุมัติรับรอง" เปลี่ยนสถานะใน ระบบอีกครั้ง

![](_page_15_Picture_7.jpeg)

![](_page_16_Figure_1.jpeg)

![](_page_17_Picture_10.jpeg)

![](_page_18_Picture_4.jpeg)

다 우리

 $\frac{1}{2}$ 

![](_page_19_Figure_1.jpeg)

![](_page_20_Picture_4.jpeg)

![](_page_21_Picture_4.jpeg)